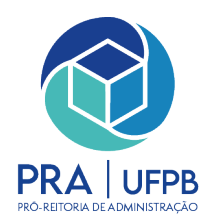

**Universidade Federal da Paraíba Pró-Reitoria de Administração (PRA)**

# **Manual de execução financeira**

# **Programa de Apoio à Pós-Graduação (PROAP)**

**João Pessoa - PB 13 de março de 2024**

# **Sumário**

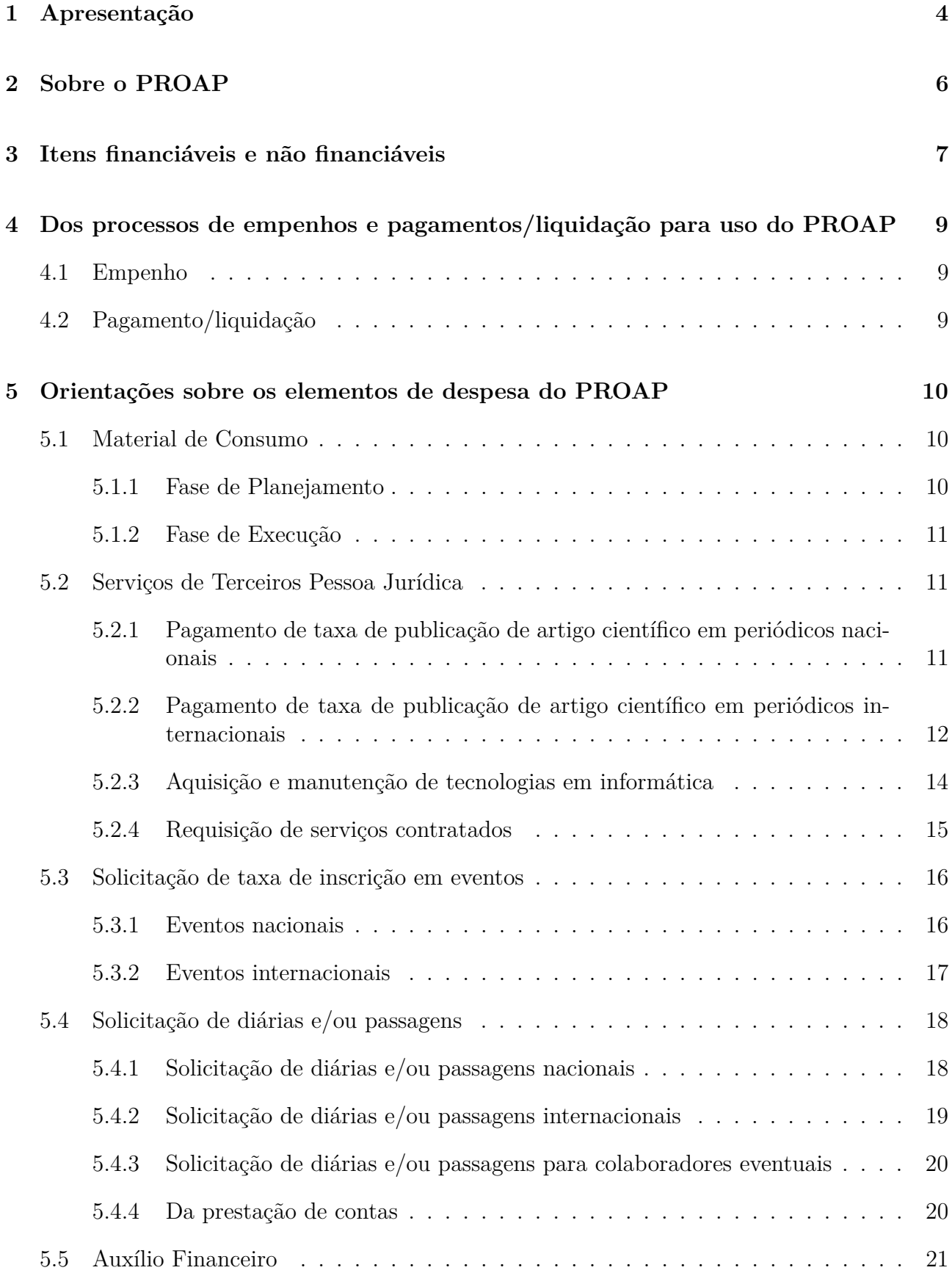

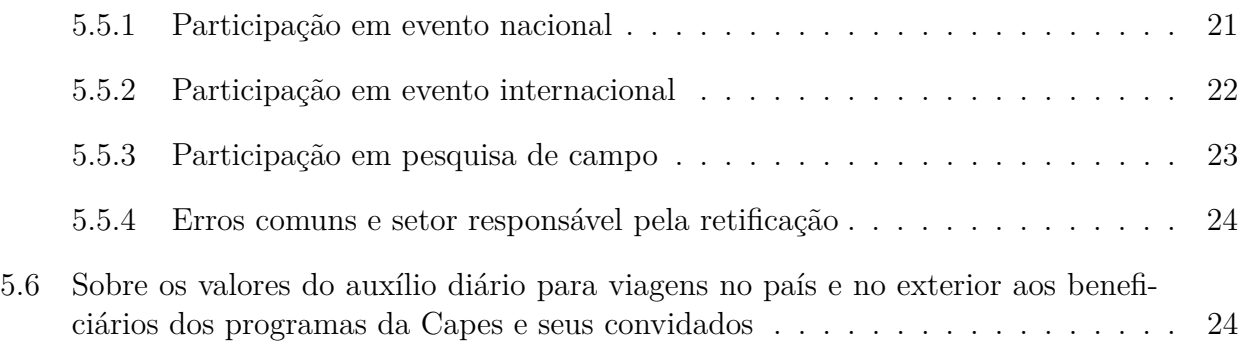

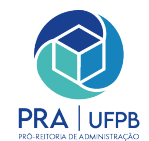

# <span id="page-3-0"></span>**1 Apresentação**

Este manual tem a finalidade de orientar os procedimentos de solicitação de despesas previstas na **[Portaria](http://cad.capes.gov.br/ato-administrativo-detalhar?idAtoAdmElastic=438#anchor)** Capes PROAP N<sup>o</sup> 156, de 28 de novembro de 2014, e na **[Portaria](https://www.gov.br/capes/pt-br/centrais-de-conteudo/05092016-portaria-n-132-de-18-de-agosto-de-2016-pdf/view)** Capes PROAP N<sup>o</sup> 132, de agosto de 2016, pelos Programas de Pós-graduação (PPG) da Universidade Federal da Paraíba (UFPB).

Este manual foi elaborado pela Pró-reitoria de Administração (PRA), responsável pela execução dos pagamentos referentes ao recurso PROAP, em colaboração com a Pró-reitoria de Pós-Graduação (PRPG), que realiza a gestão e autorização das despesas do PROAP.

Conforme descrito em portaria PROAP, deverá ser verificado, junto às unidades responsáveis pela execução financeira e contábil da instituição, o enquadramento dos elementos de despesa nas atividades financiáveis, bem como os procedimentos e a documentação comprobatória das despesas pagas na forma deste regulamento, observadas as disposições da Lei de Diretrizes Orçamentárias (LDO), do Manual de Contabilidade Aplicada ao Setor Público (MCASP) e do Manual Técnico de Orçamento (MTO) vigentes no respectivo exercício, as normas vinculantes e as alterações posteriores emitidas pela Secretaria do Tesouro Nacional (STN) e pela Secretaria de Orçamento Federal (SOF).

Vale ressaltar que a Pró-Reitora de Administração é a unidade gestora responsável pela execução orçamentária de 28 unidades (Centros de ensino e Pró-reitorias). Para melhor planejamento e execução dos recursos, criou-se a figura do requisitante em cada uma destas unidades. Este é o servidor técnico-administrativo, lotado em Centro ou Pró-reitoria, que tem funções e atividades vinculadas à área de compras e contratações, prestando suporte e orientações aos demais servidores da unidade, inclusive aos gestores e chefias, seguindo as normas e políticas da PRA.

No tocante ao planejamento e execução do recurso do PROAP, a unidade responsável por orientar os Programas de Pós-Graduação quanto ao planejamento e execução dos seus recursos é a Pró-Reitoria de Pós-Graduação (PRPG). Deste modo, é a PRPG que recebe os processos oriundos dos PPGs, analisa a documentação, solicita as correções (se for o caso), e encaminha à PRA. Cabendo à PRA a execução dos processos de compras e contratações, realização do empenho, liquidação e o pagamento das despesas, além de dar suporte aos requisitantes da PRPG quanto a eventuais dúvidas. Desta forma, dúvidas e questionamentos durante a instrução processual ou quanto a autorização do uso de recursos do PROAP, devem ser encaminhadas à PRPG.

Por fim, ressaltamos que a efetividade deste manual está condicionada a colaboração de todos os servidores e coordenadores de PPGs. Com base nisso, solicitamos que, em caso de dúvidas, sugestões ou ocorrências ainda não previstas neste manual, entrar em contato com a PRA através do e-mail (**secretaria@pra.ufpb.br**).

Cássio da Nóbrega Besarria **Pró-Reitor de Administração**

Laryssa Brilhante Catanduba **Assessora da Pró-Reitoria de Administração**

Gustavo Rodrigues da Rocha **Coordenador do setor de Administração e Patrimônio**

Hallilson Cosmo de Melo **Coordenador do setor de Compras**

Rubens Alberto Falcão Ferreira **Coordenador do setor de Contabilidade e Finanças**

Gilmara de Lima Nóbrega **Diretora de Administração**

Ítalo Simplício de Freitas Paiva **Diretor do setor de Compras**

Semíramis Mangueira de Lima **Assessoria de Contratos e Licitação**

Leonardo Wanderley Lopes **Pró-reitor de Pós-graduação**

Débora de Oliveira Lopes **Coordenadora da DAF**

# <span id="page-5-0"></span>**2 Sobre o PROAP**

Conforme descrito na **[Portaria](http://cad.capes.gov.br/ato-administrativo-detalhar?idAtoAdmElastic=438#anchor)** Capes PROAP N<sup>o</sup> 156/2014, o Programa de Apoio à Pós-Graduação destina-se a proporcionar melhores condições para a formação de recursos humanos e para a produção e o aprofundamento do conhecimento nos cursos de pós-graduação stricto sensu mantidos por instituições públicas, envolvendo:

- I. Apoio às atividades inovadoras dos programas de pós-graduação (PPGs), voltadas para o seu desenvolvimento acadêmico, visando oferecer formação cada vez mais qualificada e diversificada aos estudantes de pós-graduação e pesquisadores em estágio pós-doutoral;
- II. Utilização dos recursos disponíveis no custeio das atividades científico-acadêmicas relacionadas à titulação de mestres e doutores e ao estágio pós-doutoral;
- III. Apoio ao desenvolvimento dos trabalhos de planejamento e de execução da política institucional de pós-graduação.

## <span id="page-6-0"></span>**3 Itens financiáveis e não financiáveis**

Conforme descrito no Art. 7º da [Portaria](http://cad.capes.gov.br/ato-administrativo-detalhar?idAtoAdmElastic=438#anchor) Capes PROAP Nº 156/2014, poderão ser custeadas despesas correntes nos elementos e atividades descritas abaixo:

**I.** Os elementos de despesas permitidos são: material de consumo, serviços de terceiros (pessoa jurídica), serviços de terceiros (pessoa física), auxílio financeiro a estudante e auxílio financeiro a pesquisador.

#### **II.** Atividades a serem custeadas:

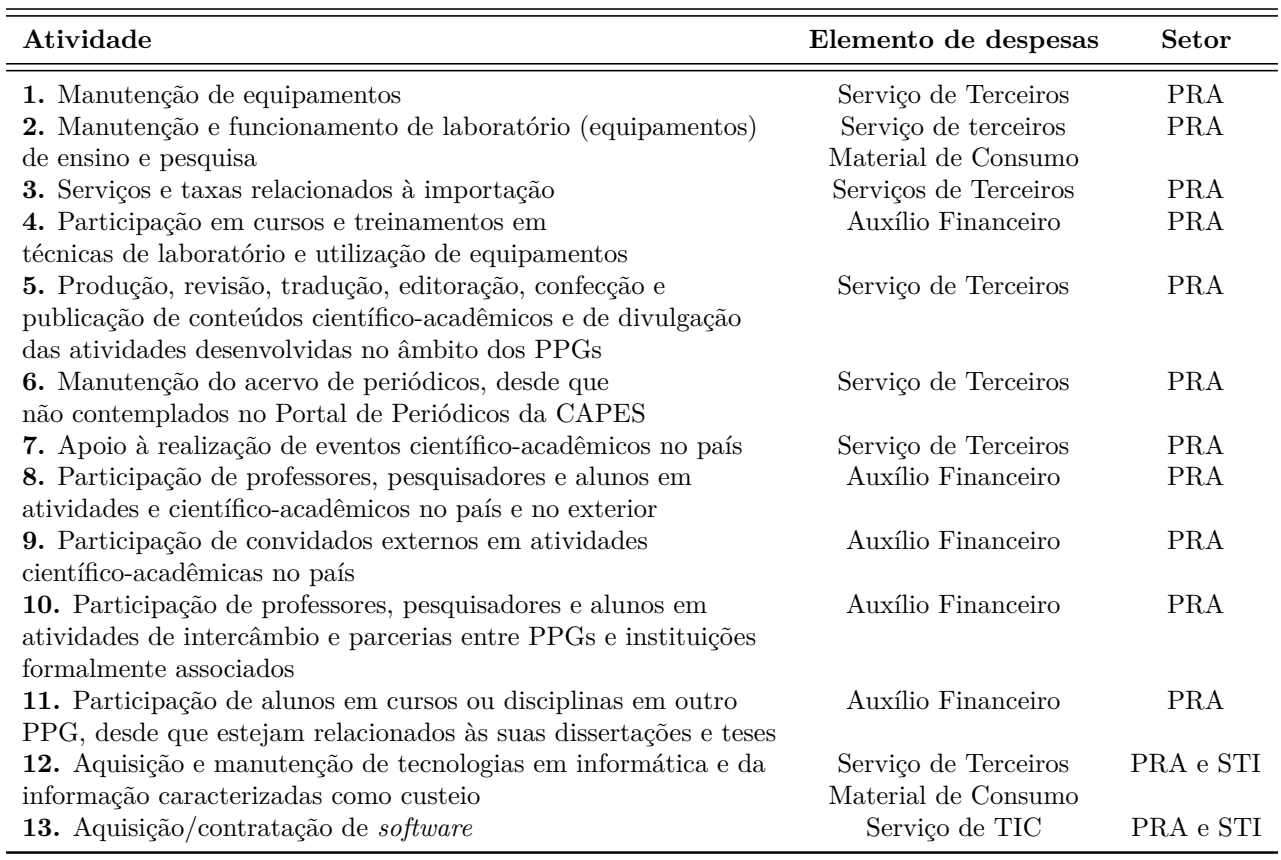

#### **III.** Itens não financiáveis:

Conforme descrito nos Artigos 8°, 9°, 10°, 11° e 12° da [Portaria](http://cad.capes.gov.br/ato-administrativo-detalhar?idAtoAdmElastic=438#anchor) Capes PROAP N° 156/2014, não poderão ser custeadas, em nenhuma hipótese, despesas correntes nos elementos e atividades descritas abaixo:

- Será vedado pagamento de pró-labore, consultoria, gratificação e remuneração para ministrar cursos, seminários, aulas, apresentar trabalhos e participar de bancas examinadoras;
- Não será permitida a contratação de serviços de terceiros para cobrir despesas que caracterizem contratos de longa duração, vínculo empregatício, contratações que não sejam utilizadas nas atividades fim da pós-graduação ou contratações em desacordo com a legislação vigente;
- Será vedado o recebimento concomitante de diárias e auxílio financeiro para o custeio de despesas com hospedagem, alimentação e locomoção urbana.
- O valor do auxílio financeiro para o custeio de despesas com hospedagem, alimentação e locomoção urbana não poderá ser superior à quantia equivalente em diárias estabelecido para cargo de nível superior, conforme parâmetros fixados em legislação federal vigente.
- Será vedado o custeio de despesas de capital.

# <span id="page-8-0"></span>**4 Dos processos de empenhos e pagamentos/liquidação para uso do PROAP**

#### <span id="page-8-1"></span>**4.1 Empenho**

O empenho é o primeiro estágio da despesa, conceituado como sendo o ato emanado de autoridade competente (ordenador de despesas). É efetuado contabilmente e registrado no sistema SIAFI utilizando-se o documento Nota de Empenho, que se destina a registrar o comprometimento de despesa orçamentária, obedecidos os limites estritamente legais, bem como os casos em que se faça necessário o reforço ou a anulação desse compromisso. As etapas de solicitação de empenho são:

- 1. Os interessados informam suas demandas ao PPG;
- 2. Secretaria ou coordenação do PPG preenche requisição da PRPG, conforme elementos de despesas permitidos;
- 3. A PRPG consolida as demandas dos PPGs, analisa e aprova as requisições;
- 4. O PPG envia o processo/requisição de empenho para a PRPG e a Pró-reitoria analisa/autoriza;
- 5. As coordenações de Administração e de materiais analisam/emitem empenho e, em caso de diárias, o processo é encaminhado para a DAC;
- 6. O processo retorna para o PPG solicitante.

### <span id="page-8-2"></span>**4.2 Pagamento/liquidação**

O pagamento representa o último estágio da despesa pública. Caracteriza-se pela emissão da ordem bancária em favor do credor.

- 1. Após a execução da despesa o PPG certifica com Nota Fiscal e anexa os documentos comprobatórios;
- 2. Encaminha o processo para a PRPG;
- 3. A PRPG solicita/autoriza o pagamento;
- 4. A PRA analisa e autoriza o pagamento;
- 5. A CCF analisa e efetua o pagamento;
- 6. Processo arquivado;

## <span id="page-9-0"></span>**5 Orientações sobre os elementos de despesa do PROAP**

#### <span id="page-9-1"></span>**5.1 Material de Consumo**

#### <span id="page-9-2"></span>**5.1.1 Fase de Planejamento**

**A.** Plano de Contratações Anual

A fase de planejamento das aquisições se inicia pela elaboração do Plano de Contratações Anual (PCA), em que são planejadas as aquisições a serem realizadas no exercício seguinte. O PCA é regulamentado pelo Decreto n.º 10.947/2022, conforme diretrizes no art. 6°. Sua elaboração deverá ser realizada no Sistema de Planejamento e Gerenciamento de Contratações (PGC), integrante da plataforma do Sistema Integrado de Administração de Serviços Gerais (SIASG). Vale ressaltar que o planejamento da execução financeira independe da liberação do recurso PROAP e, nesse caso, os programas de pós-graduação devem planejar suas demandas conforme o cronograma para a elaboração do plano de contratação anual e o calendário de compras e contratações, divulgado pela PRA.

Os itens de interesse para aquisição no exercício seguinte serão encaminhados pelos Programas a PRPG para **[consolidação do Planejamento](http://www.pra.ufpb.br/pra/contents/anexos/pra_dm_13_fluxo-elaboracao-do-pca.png)**, por meio da elaboração dos DFDs e posterior envio à Unidade de Compras desta PRA para análise e aprovação, conforme **[procedimento](http://www.pra.ufpb.br/pra/contents/anexos/pra_dm_13-manual-de-procedimentos-elaboracao-do-pca.pdf) [operacional](http://www.pra.ufpb.br/pra/contents/anexos/pra_dm_13-manual-de-procedimentos-elaboracao-do-pca.pdf)**.

**B.** Calendário de Compras e Contratações

Uma vez cadastrado o PCA, no exercício em que as aquisições serão realizadas inicia-se a etapa de formalização das demandas. No início de cada ano, a PRA publica a **[Portaria do](https://pra.ufpb.br/pra/contents/menu/servicos/divisao-de-materiais/calendarios) [Calendário de Compras e Contratações](https://pra.ufpb.br/pra/contents/menu/servicos/divisao-de-materiais/calendarios)** com orientações gerais sobre os procedimentos e prazos para o recebimento das demandas das unidades, conforme **[procedimento](http://www.pra.ufpb.br/pra/contents/anexos/pra_dm_12-manual-de-procedimentos-planejamento-para-aquisicao-de-materiais-por-pregao.pdf)**, para sua inclusão em pregões a serem realizados durante o exercício. O cronograma é dividido em 4 ciclos, distribuídos durante o primeiro semestre, reunindo grupos de materiais de natureza semelhante. **As demandas deverão ser encaminhadas pelos Programas a PRPG** para formalização e encaminhamento à Seção de Compras/PRA. Uma vez encaminhadas em conformidade, os processos serão analisados para inclusão em processo licitatório.

As solicitações para aquisição de material deverão ser encaminhadas, através de processo no SIPAC, à Seção de Compras/PRA, (unidade 11.00.47.01), e conter: o Estudo Técnico Preliminar (ETP), elaborado de acordo com a **IN n<sup>o</sup> [58/2022-SEGES/ME](https://in.gov.br/en/web/dou/-/instrucao-normativa-seges-n-58-de-8-de-agosto-de-2022-421221597)**, o Documento de Formalização de Demanda (DFD) com o comprovante de inserção do item no PGC/PCA 2023 e a pesquisa de preço, observando a **IN n<sup>o</sup> [65/2021-SEGES/ME](https://www.gov.br/plataformamaisbrasil/pt-br/legislacao-geral/instrucoes-normativas/instrucao-normativa-seges-me-no-65-de-7-de-julho-de-2021)**. Os documentos necessários à formalização, podem ser acessados através do **[sítio eletrônico da Pró-Reitoria de](http://www.pra.ufpb.br/pra/contents/menu/servicos/divisao-de-materiais/Secao%20de%20Compras) [Administração](http://www.pra.ufpb.br/pra/contents/menu/servicos/divisao-de-materiais/Secao%20de%20Compras)**.

**C.** Intenção de Registro de Preços

Após agrupamento das demandas formalizadas de todas as unidades pela PRA, é divulgado por ofício circular a abertura de Intenção de Registro de Preços (IRP) no SIPAC.

Nesta etapa a PRPG deverá **[cadastrar requisição](http://www.pra.ufpb.br/pra/contents/anexos/pra_dm_12_manual-sipac_cadastrar-requisicao-em-irp.pdf)** na IRP para registro das quantidades. Paralelamente, deverá ser encaminhado por ofício a **[justificativa](http://www.pra.ufpb.br/pra/contents/anexos/pra_dm_12_modelo-justificativa-para-abertura-de-processo-de-aquisicao-1.pdf)** para as quantidades registradas. O ofício deverá ser enviado à unidade PRA - Seção de Compras (11.00.47.01).

#### <span id="page-10-0"></span>**5.1.2 Fase de Execução**

Uma vez licitados, os itens são homologados e disponibilizados no SIPAC para o cadastro e envio de requisições para empenho. As requisições serão encaminhadas pelo SIPAC pela PRPG, respeitada a disponibilidade orçamentária, através dos comandos:

#### **Portal Administrativo > Requisições > Material/Serviço > Solicitar em um Registro de Preços > Solicitar Material em um registro de preços.**

O manual com maior detalhamento sobre o procedimento pode ser acessado no **[site da PRA](http://www.pra.ufpb.br/pra/contents/anexos/pra_dm_01_cadastro-de-requisicoes-de-empenho-de-materiais.pdf)**.

### <span id="page-10-1"></span>**5.2 Serviços de Terceiros Pessoa Jurídica**

#### <span id="page-10-2"></span>**5.2.1 Pagamento de taxa de publicação de artigo científico em periódicos nacionais**

Quanto ao pagamento de taxa de publicação de artigo científico em periódicos nacionais, ressalta-se que essa será feita por meio de inexigibilidade de licitação: quando o fornecedor é exclusivo, portanto, há inviabilidade de competição, conforme Art. 74, Inciso III, da Lei 14.133/21.

Em relação ao pagamento, é necessário que a unidade requisitante encaminhe o processo inicialmente para a Divisão de Atividades Financeiras/PRPG (11.00.40.01) para autorização e que, antes da emissão do empenho, seja especificada a célula orçamentária que deverá atender a despesa e, posteriormente, seja lançado o valor no controle dos saldos das pós-graduações.

O docente, discente ou servidor técnico-administrativo interessado em requisitar o pagamento de publicação em periódico nacional deverá entregar a servidor da Unidade ou do Programa de Pós-Graduação ao qual está vinculado a seguinte documentação, em formato digital, para que este proceda à abertura de processo administrativo via SIPAC:

- a) Ofício de requisição (conforme modelo disponível no site da PRA) devidamente preenchido e assinado pelo interessado e pelo diretor da Unidade/ coordenador do Programa de Pós-Graduação. As assinaturas poderão ser em formato digital, colhidas no momento de abertura do processo administrativo (**[link](http://www.pra.ufpb.br/pra/contents/scdp/assecad/formularios-e-modelos-correlatos/pra_cad_da_3_formulario-de-solicitacao-de-pagamento-de-publicacao-de-artigo-em-revista-nacional.docx)**);
- b) Se docente ou técnico-administrativo: declaração de vínculo com a UFPB;
- c) Se aluno: declaração de regularidade de matrícula;
- d) Carta de aceite da publicação pela revista;
- e) Cópia/resumo do artigo a ser publicado;
- f) Fatura da taxa de publicação;
- g) Certidão negativa relativa a tributos federais, certidão de regularidade para com o FGTS, ambas relativas ao CNPJ da empresa organizadora do periódico, e as certidões de regularidade estadual e municipal, dependendo do objeto da contratação, com base no tributo lançado: Certidão Estadual: (ICMS), no caso de fornecimento de bens, e Certidão Municipal (ISS), no caso de serviços; e
- h) Nota de dotação;

Por fim, vale ressaltar que, conforme **[Anexo II](https://www.gov.br/capes/pt-br/centrais-de-conteudo/anexoii-manual-prestacaodecontas-auxpe-pdf)** do Manual de concessão e de prestação de contas de Auxílio Financeiro a Projeto Educacional e de Pesquisa (AUXPE), trabalhos publicados em decorrência das atividades apoiadas pela CAPES deverão, necessariamente, fazer referência ao apoio recebido, com as seguintes notas:

- a) Se publicado individualmente: "O presente trabalho foi realizado com o apoio da CAPES, entidade do Governo Brasileiro voltada para a formação de recursos humanos";
- b) Se publicado em co-autoria: "beneficiário de auxílio financeiro da CAPES Brasil";

**Atenção:** Quanto as chamadas interna da PROPESQ, caso o recurso seja advindo do PROAP, além dos documentos listados acima, anexar ao processo todos os documentos exigidos no edital dessa chamada.

**Atenção:** O autor deve comunicar ao periódico que a publicação só deve ser feita após o empenho do recurso. Caso esse quesito não seja respeitado, será aberto processo de reconhecimento de dívida e apuração de responsabilidade para quem deu causa.

#### <span id="page-11-0"></span>**5.2.2 Pagamento de taxa de publicação de artigo científico em periódicos internacionais**

Processos de publicação de artigo ou pagamento de inscrição em eventos no exterior seguem rito semelhante aos processos de pagamento para publicação de artigo ou participação em eventos nacionais. Porém, como se trata de pagamento à entidade do exterior ocorre o pagamento antecipado e só depois ocorre a prestação do serviço.

Para a publicação em periódico internacional, é necessário anexar ao processo os seguintes documentos:

- a) Ofício de requisição (Formulário de publicação avulsa: disponível no **[site da PRA](http://www.pra.ufpb.br/pra/contents/formularios/comercio-exterior/Publicacao-de-artigo-cientifico-no-exterior/publicacao-de-artigo-cientifico-em-periodico-internacional)**) devidamente preenchido e assinado pelo interessado e pelo diretor da Unidade/ coordenador do Programa de Pós-Graduação. As assinaturas poderão ser em formato digital, colhidas no momento de abertura do processo administrativo;
- b) Se docente ou técnico-administrativo, declaração de vínculo com a UFPB;
- c) Se aluno, declaração de regularidade de matrícula;
- d) Carta de aceite da publicação pela revista;
- e) Cópia/resumo do artigo a ser publicado;
- f) Proforma Invoice: deverá especificar no documento o endereçamento à Universidade Federal da Paraíba, os dados do beneficiário, tais como endereço e telefone, os dados bancários do beneficiário, tais como banco do beneficiário, IBAN e Código Swift, moeda a ser contratada e valor a ser pago;
- g) Nota de dotação, a qual deverá cobrir também as despesas bancárias com a contratação cambial;

**Atenção:** O autor deve comunicar ao periódico que a publicação só deve ser feita após o empenho do recurso. Caso esse quesito não seja respeitado, será aberto processo de reconhecimento de dívida e apuração de responsabilidade para quem deu causa.

**Atenção:** O valor das despesas bancárias cobrada pelo Banco do Brasil é uma Tarifa Única de Câmbio (T.C.U) de R\$550,00 para as moedas em dólar e euro e R\$800,00 para as demais moedas. Além disso, é feito o recolhimento do Imposto de Renda Retido na Fonte (IRRF), representado por uma alíquota tributária de 17,647% sobre o valor do serviço. Tendo em vista que o trâmite processual necessário para o pagamento poderá levar alguns dias, o valor homologado deverá considerar a ocorrência de possível variação cambial (considerar um acréscimo de 10% no valor da anuidade em moeda R\$). Assim, para garantir celeridade ao processo, solicitamos que as Unidades demandantes busquem garantir que a Nota de Dotação apresentada seja suficiente para custear o pagamento da taxa, das despesas bancárias e da possível variação cambial e imposto.

Por fim, vale ressaltar que, conforme **[Anexo II](https://www.gov.br/capes/pt-br/centrais-de-conteudo/anexoii-manual-prestacaodecontas-auxpe-pdf)** do Manual de concessão e de prestação de contas de Auxílio Financeiro a Projeto Educacional e de Pesquisa (AUXPE), trabalhos publicados em decorrência das atividades apoiadas pela CAPES deverão, necessariamente, fazer referência ao apoio recebido, com as seguintes notas:

- a) Se publicado individualmente: "O presente trabalho foi realizado com o apoio da CAPES, entidade do Governo Brasileiro voltada para a formação de recursos humanos";
- b) Se publicado em co-autoria: "beneficiário de auxílio financeiro da CAPES Brasil";

**Atenção:** Quanto as chamadas interna da PROPESQ, caso o recurso seja advindo do PROAP, além dos documentos listados acima, anexar ao processo todos os documentos exigidos no edital dessa chamada. Mais detalhes sobre solicitações de pagamentos de taxas de publicações em periódicos e de inscrições em eventos internacionais podem ser consultados em: **[Assessoria de](http://www.pra.ufpb.br/pra/contents/scdp/ace/manuais/pra_cad_ace_02-manual-de-procedimentos-solicitacao-de-pagamento-de-taxa-de-publicacao-e-inscricao-em-eventos-internacionais-docx.pdf) [Comércio Exterior \(ACE\)](http://www.pra.ufpb.br/pra/contents/scdp/ace/manuais/pra_cad_ace_02-manual-de-procedimentos-solicitacao-de-pagamento-de-taxa-de-publicacao-e-inscricao-em-eventos-internacionais-docx.pdf)**.

**Atenção:** Após o pagamento ser realizado, anexar comprovante de publicação para a prestação de contas e encaminhar para a Assessoria de Comércio Exterior.

#### <span id="page-13-0"></span>**5.2.3 Aquisição e manutenção de tecnologias em informática**

Como descrito na seção 5.1.1, a aquisição e manutenção de tecnologias em informática devem respeitar o calendário de compras para o envio planejado dos processos de aquisição e contratação no exercício vigente.

Os prazos são definidos em portaria, amplamente divulgada, pela PRA no início de todos os anos. A finalidade é estabelecer prazos para o envio de processos para os diversos grupos de despesas, sejam eles referentes a aquisição ou a contratação de bens, materiais e serviços. Desse modo, as demandas encaminhadas dentro do prazo darão origem a pregões, cumprindo as recomendações dos órgãos de controle, bem como, a legislação vigente.

O acórdão TCU N<sup>o</sup> 1084/2007-Plenário, recomenda o planejamento das aquisições a fim de evitar o fracionamento de despesas:

"realize o planejamento prévio de seus gastos anuais, de modo a evitar o fracionamento de despesas de mesma natureza, a fim de não extrapolar os limites estabelecidos nos artigos 23, § 2◦ , e 24, inciso II, da Lei n◦ 8.666/93, observando que o valor limite para as modalidades licitatórias é cumulativo ao longo do exercício financeiro"

Desse modo, processos enviados fora dos períodos indicados no calendário dos ciclos de compras e contratações serão devolvidos à unidade requisitante para arquivamento.

As aquisições de licenças ou cessões de uso de softwares ou a manutenção de serviços de Solução de TIC devem ser realizados pelos(as) requisitantes de cada setor, conforme demais contratações. A documentação necessária está disponível no Portal do **[Governo Digital](https://www.gov.br/governodigital/pt-br/contratacoes/templates-e-listas-de-verificacao)** e deve seguir o seguinte fluxo:

- 1. À princípio, deve-se cadastrar no SIPAC um processo de requisição com o **[Documento](https://view.officeapps.live.com/op/view.aspx?src=https%3A%2F%2Fwww.gov.br%2Fgovernodigital%2Fpt-br%2Fcontratacoes%2F1-documento-de-formalizacao-da-demanda.docx&wdOrigin=BROWSELINK) [de Formalização da Demanda](https://view.officeapps.live.com/op/view.aspx?src=https%3A%2F%2Fwww.gov.br%2Fgovernodigital%2Fpt-br%2Fcontratacoes%2F1-documento-de-formalizacao-da-demanda.docx&wdOrigin=BROWSELINK)** constante no Portal do **[Governo Digital](https://www.gov.br/governodigital/pt-br/contratacoes/templates-e-listas-de-verificacao)**, preenchendo os itens de responsabilidade da área requisitante, incluindo o DFD do PCA do ano de execução, o registro do alinhamento da necessidade ao PDTIC vigente e **[Indicação do](https://view.officeapps.live.com/op/view.aspx?src=https%3A%2F%2Fwww.gov.br%2Fgovernodigital%2Fpt-br%2Fcontratacoes%2F1-2-documento-de-encaminhamento-area-requisitante.docx&wdOrigin=BROWSELINK) [integrante Requisitante](https://view.officeapps.live.com/op/view.aspx?src=https%3A%2F%2Fwww.gov.br%2Fgovernodigital%2Fpt-br%2Fcontratacoes%2F1-2-documento-de-encaminhamento-area-requisitante.docx&wdOrigin=BROWSELINK)**. É necessário que o processo seja encaminhado para a Divisão de Atividades Financeiras/PRPG (11.00.40.01) para que conste a autorização de uso dos recursos do PROAP.
- 2. A seguir, o envio do processo para a Superintendência de Tecnologia da Informação para que realizem uma avaliação pela área de TIC do alinhamento da contratação ao PDTIC e ao PCA e realizem a **[indicação do integrante Técnico](https://view.officeapps.live.com/op/view.aspx?src=https%3A%2F%2Fwww.gov.br%2Fgovernodigital%2Fpt-br%2Fcontratacoes%2F1-2-documento-de-encaminhamento-area-tic.docx&wdOrigin=BROWSELINK)**;
- 3. Após, envia-se o processo a Coordenação de Administração (11.01.08.02), para indicação do **[Integrante Administrativo](https://view.officeapps.live.com/op/view.aspx?src=https%3A%2F%2Fwww.gov.br%2Fgovernodigital%2Fpt-br%2Fcontratacoes%2F1-2-documento-de-encaminhamento-area-administrativa.docx&wdOrigin=BROWSELINK)** e decisão motivada pela autoridade competente da Área Administrativa sobre o prosseguimento da contratação;
- 4. Após a instituição da Equipe de Planejamento, esta deve incluir os documentos da etapa de planejamento da contratação (**[ETP](https://view.officeapps.live.com/op/view.aspx?src=https%3A%2F%2Fwww.gov.br%2Fgovernodigital%2Fpt-br%2Fcontratacoes%2F2-estudo_tecnico_preliminar_v1_2.docx&wdOrigin=BROWSELINK)**, **[Mapa de Risco](https://view.officeapps.live.com/op/view.aspx?src=https%3A%2F%2Fwww.gov.br%2Fgovernodigital%2Fpt-br%2Fcontratacoes%2F3-mapa-de-gerenciamento-de-riscos-textual-v3.docx&wdOrigin=BROWSELINK)** e **[TR](https://view.officeapps.live.com/op/view.aspx?src=https%3A%2F%2Fwww.gov.br%2Fgovernodigital%2Fpt-br%2Fcontratacoes%2F4-termo-de-referencia-servicos-tic-lei-14-133.docx&wdOrigin=BROWSELINK)**), disponíveis no Portal do **[Governo Digital](https://www.gov.br/governodigital/pt-br/contratacoes/templates-e-listas-de-verificacao)**, além da **[Pesquisa de Preços](http://www.pra.ufpb.br/pra/contents/menu/servicos/assuntos/assessoria-de-contratos-e-licitacoes-assecol-1)** disponível nos documentos da Assessoria de Contratos e Licitações, no processo e enviá-lo para a Coordenação de Administração  $(11.01.08.02)$ .

**Atenção:** As aquisições e manutenções de tecnologias em informática devem seguir os procedimentos descritos na seção **[5.1](#page-9-1)**.

#### <span id="page-14-0"></span>**5.2.4 Requisição de serviços contratados**

As requisições para serviços contratados pela UFPB devem ser feitos pelos(as) requisitantes de cada setor, observado o prazo mínimo de 20 (vinte) dias para a ocorrência do evento. Quando o serviço for contratado com recursos do PROAP, é necessário que a unidade requisitante encaminhe o processo inicialmente para a Divisão de Atividades Financeiras/PRPG (11.00.40.01) para autorização e que, antes da emissão do empenho, seja especificada a célula orçamentária que deverá atender a despesa e lançado o valor no controle dos saldos das Pós-Graduações.

#### **Atenção:**

- 1. É imprescindível que, em caso de eventos institucionais, a requisição discrimine o nome do evento, local de entrega do serviço, data de realização e o responsável pela organização, com o respectivo número de telefone para contato;
- 2. Se a demanda for para a aquisição de livros, é essencial informar o prazo aproximado para sua confecção, bem como para o envio de artes e revisões, os nomes de autores, os títulos ou temáticas, quando cabível.
- 3. Ao se tratar de requisições de serviço contratado ou contrato continuado, é necessário informar na requisição a necessidade do serviço e a expectativa de quantitativos, conforme planejamento alinhado ao Plano de Contratações Anual (PCA);
- 4. É dever dos interessados manter contato direto com os fornecedores de serviço, de forma a alinhar suas necessidades e garantir uma correta execução.
- 5. Na hipótese de serviço não ter sido executado, o(a) requisitante deverá encaminhar o processo à Coordenação de Administração (11.01.08.02), expondo os motivos que culminaram na inexecução, solicitando, por corolário, o respectivo cancelamento do empenho.

As requisição de serviços pessoa jurídica devem conter:

- Cadastrar requisição de serviço contratado no SIPAC;
- Cadastrar processo no SIPAC com os seguintes documentos:
	- **–** Requisição de serviços gerada no SIPAC na etapa anterior devidamente autorizada pelo gestor orçamentário da unidade;
	- **–** Ofício solicitando o empenhamento da despesa requerida;
- Enviar processo para a Coordenação de Administração (11.01.08.02);

Ressalta-se que, em até 5 dias úteis após o evento/execução do serviço, anexar ao processo:

a) Nota Fiscal de serviços eletrônica;

- b) Declaração de não incidência na fonte do IR, da CSLL, da Confins e da Contribuição para o PIS/Pasep (se for o caso);
- c) Declaração de que o prestador de serviço goza da isenção do imposto sobre serviço (IS-SQN) (se for o caso);
- d) Ofício de solicitação de pagamento assinado pelo Diretor(a) da Unidade ou Chefia imediata;
- e) Declaração de atesto pela execução dos serviços emitida pelo Diretor(a) da Unidade ou Chefia imediata;
- f) Relatório de acompanhamento da execução.

Mais detalhes sobre o processo de requisição de serviços contratados podem ser consultados na **[Assessoria da Coordenação de Administração \(ASSECAD\)](http://www.pra.ufpb.br/pra/contents/scdp/assecad/manuais/pra_cad_da_07-manual-de-procedimentos-requisicao-de-servicos.pdf)**.

#### <span id="page-15-0"></span>**5.3 Solicitação de taxa de inscrição em eventos**

#### <span id="page-15-1"></span>**5.3.1 Eventos nacionais**

O docente, discente ou servidor técnico-administrativo interessado no pagamento da inscrição em evento nacional deverá entregar ao requisitante de sua respectiva unidade (lista de requisitantes de serviços de cada unidade disponível **[link](http://www.pra.ufpb.br/pra/contents/menu/servicos/divisao-de-materiais/lista-de-requisitantes)**) a seguinte documentação, em formato digital, para que este proceda à abertura de processo administrativo via SIPAC:

- Formulário de solicitação de taxa de inscrição (disponível no **[link](http://www.pra.ufpb.br/pra/contents/menu/servicos/assuntos/assessoria-da-coordenacao-de-administracao-assecad)**) devidamente preenchido e assinado pelo interessado e pela chefia do setor (coordenador do curso, diretor de centro ou chefe imediato do servidor). As assinaturas poderão ser em formato digital, colhidas no momento de abertura do processo administrativo. É imprescindível incluir a indicação da célula orçamentária responsável pelo pagamento da despesa (anexar um formulário por participante, quando houver);
- Se docente ou técnico-administrativo: declaração de vínculo com a UFPB;
- Se aluno: declaração de regularidade de matrícula;
- Carta de aceite ou outros documentos que comprovem a inscrição do interessado no evento;
- Cópia do(s) trabalho(s) que será(ão) apresentado(s) ou publicado(s) pelo evento, se cabível;
- Documento que comprove o valor a ser pago na inscrição (obtido em website do evento, e-mails trocados com os organizadores, folder do evento ou afins);
- Documento que comprove que os organizadores do evento aceitam nota de empenho como forma de pagamento da inscrição (obtido em website do evento, e-mails trocados com os organizadores ou afins);
- Se em número maior que dois em um mesmo setor: justificativa para o número de participantes no evento, assinada eletronicamente pela coordenação do curso ou chefia imediata;
- Certidão negativa relativa a tributos federais, certidão de regularidade para com o FGTS, ambas relativas ao CNPJ da empresa organizadora do evento, e as certidões de regularidade estadual e municipal, dependendo do objeto da contratação, com base no tributo lançado: Certidão Estadual: (ICMS), no caso de fornecimento de bens, e Certidão Municipal (ISS), no caso de serviços.
	- **–** Quando o valor solicitado for superior ao previsto no folder do evento, o processo será devolvido à unidade solicitante para ajustes e/ou autorização do dirigente.

**Atenção:** Enviar processo para a Coordenação de Administração até 20 (vinte) dias da data inicial do evento. A Pró-Reitoria da Administração não se responsabilizará pelo não atendimento de demandas em virtude do envio tardio de processos administrativos (em prazo menor que os estipulados), da ausência de quaisquer dos documentos supracitados, do erro em seu envio ou do atraso no andamento do processo quando o mesmo circular em setores que não pertençam a sua área de alcance.

Após retornar do evento, o solicitante deverá prestar contas de sua participação em até **5 dias úteis**. Caso contrário, ficará impossibilitado de requerer uma nova inscrição no futuro, além de devolver o valor da inscrição ao erário. O pagamento da inscrição em eventos nacionais somente ocorrerá após a participação do servidor no evento, salvo exceções devidamente justificadas. Mais detalhes em: **[link](http://www.pra.ufpb.br/pra/contents/scdp/assecad/manuais/pra_cad_da_01-manual-de-procedimentos-solicitacao-de-pagamento-de-inscricao-em-eventos-nacionais.pdf)**.

#### <span id="page-16-0"></span>**5.3.2 Eventos internacionais**

O docente, o discente ou o servidor técnico-administrativo interessado no pagamento da inscrição em evento no exterior deverá entregar ao requisitante de sua respectiva unidade (lista de requisitantes serviços de cada unidade disponível **[link](http://www.pra.ufpb.br/pra/contents/menu/servicos/divisao-de-materiais/lista-de-requisitantes)**) a seguinte documentação, em formato digital, para que este proceda à abertura de processo administrativo via SIPAC:

- Formulário de solicitação de taxa de inscrição (disponível no **[link](http://www.pra.ufpb.br/pra/contents/menu/servicos/assuntos/comercio-exterior-ace)**) devidamente preenchido e assinado pelo interessado e pela chefia do setor (coordenador do curso, diretor de centro ou chefe imediato do servidor). As assinaturas poderão ser em formato digital, colhidas no momento de abertura do processo administrativo. É imprescindível incluir a indicação da célula orçamentária responsável pelo pagamento da despesa;
- Se docente ou técnico-administrativo: declaração de vínculo com a UFPB;
- Se aluno: declaração de regularidade de matrícula;
- Carta de aceite ou outros documentos que comprovem a inscrição do interessado no evento;
- Cópia do(s) trabalho(s) que será(ão) apresentado(s) ou publicado(s) pelo evento, se cabível;
- Documento que comprove o valor a ser pago na inscrição (obtido em website do evento, e-mails trocados com os organizadores, folder do evento ou afins);
- Documentação equivalente à certidão de regularidade fiscal estrangeira. Por exemplo: TIN, TAX ID, VAT ou NIF.
- Invoice: deverá especificar no documento o endereçamento à Universidade Federal da Paraíba, os dados do beneficiário no exterior (instituição promotora do evento), tais como endereço e telefone e os dados bancários do beneficiário, tais como banco do beneficiário, IBAN e Código *Swift*, moeda a ser contratada e valor a ser pago;
- Se o evento for presencial e o participante for servidor (docente ou técnico-administrativo), publicação de autorização de afastamento para o exterior.
	- **–** Quando o valor solicitado for superior ao previsto no folder do evento, o processo será devolvido à unidade solicitante para ajustes e/ou autorização do dirigente.
	- **–** A participação em eventos no exterior será de no máximo 1 (um) representante por Unidade.

**Atenção:** Se evento no exterior: enviar processo para a Assessoria de Comércio Exterior até **60 (sessenta) dias** da data inicial do evento, se o evento for presencial, ou **até 30 (trinta) dias** da data inicial do evento, se o evento for online/remoto.

**Atenção:** A Pró-Reitoria da Administração não se responsabilizará pelo não atendimento de demandas em virtude do envio tardio de processos administrativos (em prazo menor que os estipulados), da ausência de quaisquer dos documentos supracitados, do erro em seu envio ou do atraso no andamento do processo quando ele circular em setores que não pertençam a sua área de alcance.

**Atenção:** Após o retorno do evento, o solicitante deverá prestar contas de sua participação. Caso contrário, ficará impossibilitado de requerer uma nova inscrição, além de devolver o valor da inscrição ao erário.

**Atenção:** Após pagamento, enviar comprovação de participação no evento internacional para a Assessoria de Comércio Exterior.

### <span id="page-17-0"></span>**5.4 Solicitação de diárias e/ou passagens**

#### <span id="page-17-1"></span>**5.4.1 Solicitação de diárias e/ou passagens nacionais**

Diárias e passagens poderão ser solicitadas para servidores da Universidade, convidados (servidores federais de outros órgãos) e colaboradores eventuais (profissionais, não servidores que estejam desempenhando atividade profissional junto ao órgão) para participarem de eventos, encontros, seminários, dentre outros, fora de sua cidade.

#### **Atenção:**

- É vedada a concessão de diárias e passagens a servidores que se encontram com afastamento no SIAPE (férias, licença, ou qualquer outro tipo de afastamento).
- Não é permitida a aprovação de solicitações para proposto com prestação de contas pendente.

• Quando o afastamento iniciar na sexta-feira, bem como as viagens que incluam sábados, domingos e feriados, obrigatoriamente, deverá constar a justificativa na solicitação.

O usuário com perfil de Solicitante de Viagem é o responsável pelo cadastramento inicial da solicitação no Sistema de Concessão de Diárias e Passagens (SCDP). Cada unidade possui de 1 (um) a 2 (dois) servidores responsáveis por operar e receber as solicitações de viagem. Dessa forma, o servidor que necessitar se deslocar deve entrar em contato com o requisitante de sua unidade para entregar os documentos necessários para cadastro de sua viagem.

Todas as Propostas de Concessão de Diárias e Passagens (PCDP) iniciadas devem ser acompanhadas pelo requisitante da unidade até o seu encerramento (prestação de contas), para verificar a sua posição ou devoluções com a necessidade de correções, pois o SCDP não notifica individualmente o andamento de PCDPs.

Os documentos necessários para solicitar diárias e passagens são:

- a) Formulário de Solicitação de Diárias e Passagens devidamente preenchido e assinado pelo proposto e chefia imediata - **[link do modelo](http://www.pra.ufpb.br/pra/contents/menu/servicos/assuntos/assessoria-de-diarias-passagens-e-hospedagens/diarias-passagens-e-hospedagens)**;
- b) Documentação referente ao meio de transporte utilizado: Termo de Opção e Responsabilidade pela utilização de veículo próprio - **[link do modelo](http://www.pra.ufpb.br/pra/contents/menu/servicos/assuntos/assessoria-de-diarias-passagens-e-hospedagens/diarias-passagens-e-hospedagens)**, requisição de veículo oficial autorizada pela SULT ou bilhetes aéreos adquiridos com recursos próprios do proposto;
- c) Documento indicando as informações referentes à missão, tais como: folder, programação/cronograma, e-mail, convite, carta de aceite, cadastro da banca ou outra documentação que justifique o afastamento, com data e localidade do evento ou missão;
- d) Documentação que comprove a participação em atividades que exijam a realização de trechos com embarque e desembarque em locais distintos (quando houver); e
- e) Caso a PCDP seja enviada com menos de 15 dias de antecedência da missão: justificativa para solicitação de diárias e/ou passagens fora do prazo legal - **[link do modelo](http://www.pra.ufpb.br/pra/contents/menu/servicos/assuntos/assessoria-de-diarias-passagens-e-hospedagens/diarias-passagens-e-hospedagens)**.

**Atenção:** Caso a viagem, em algum dos seus trechos, contemple o uso de veículo oficial, é necessário anexar ao processo o agendamento do transporte em questão, junto a Superintendência de Transportes (SULT).

#### <span id="page-18-0"></span>**5.4.2 Solicitação de diárias e/ou passagens internacionais**

Para solicitar diárias e/ou passagens internacionais é preciso acrescentar, além dos documentos solicitados na seção **[5.4.1](#page-17-1)**, os seguintes dados:

- a) Formulário de autorização para afastamento do país completamente preenchido **[link do](http://www.pra.ufpb.br/pra/contents/scdp/scdp/formularios-e-modelos-correlatos/pra_cad_scdp_02_formulario-de-autorizacao-de-afastamento-do-pais.docx/view) [modelo](http://www.pra.ufpb.br/pra/contents/scdp/scdp/formularios-e-modelos-correlatos/pra_cad_scdp_02_formulario-de-autorizacao-de-afastamento-do-pais.docx/view)**;
- b) Reserva ou cotação de passagem aérea a ser utilizada;

c) Autorização para afastamento do país devidamente publicada no Diário Oficial da União (DOU) e em Portaria da PROGEP.

**Atenção:** As solicitações de diárias e/ou passagens internacionais devem ser feitas com antecedência de 30 dias do evento.

#### <span id="page-19-0"></span>**5.4.3 Solicitação de diárias e/ou passagens para colaboradores eventuais**

Para solicitar diárias e/ou passagens para colaboradores eventuais, acrescentar também os seguintes documentos:

- a) Nota técnica da unidade justificando a viagem do colaborador eventual, a compatibilidade da qualificação do beneficiado com a natureza da atividade e o nível de especialização exigidos para desempenhá-la;
- b) Documento de identificação com foto;
- c) Currículo resumido do beneficiado.

Mais detalhes sobre os procedimentos para a solicitação e a autorização referente à concessão de diárias e à emissão de passagens aéreas e terrestres, nacionais e internacionais, nas viagens a serviço realizadas no âmbito da Universidade Federal da Paraíba podem ser consultados em: **[Assessoria de Diárias, Passagens e Hospedagens \(SCDP\)](http://www.pra.ufpb.br/pra/contents/menu/servicos/assuntos/assessoria-de-diarias-passagens-e-hospedagens/diarias-passagens-e-hospedagens)**.

**Atenção:** Para o caso de o colaborador eventual ser estrangeiro, ressalta-se que o recebimento das diárias é feito diretamente no Banco do Brasil e o interessado deve levar o passaporte e a ordem bancária no momento de recebimento da mesma.

#### <span id="page-19-1"></span>**5.4.4 Da prestação de contas**

O proposto, seja servidor ou colaborador eventual, deverá apresentar os documentos necessários para a prestação de contas, no prazo máximo de 5 dias corridos, contados da conclusão da missão, para as viagens nacionais, e de 30 dias corridos, contados do término do afastamento do país, para viagens internacionais. O não cumprimento dos prazos deverá ser justificado no relatório de viagem.

#### **Atenção:**

- a) O proposto ficará impedido de realizar nova viagem enquanto estiver com prestação de contas pendente.
- b) No caso de viagem aérea, recomendamos que o bilhete de viagem seja salvo, impresso ou fotografado, imediatamente após o check-in, de forma que o seu registro não se perca. O mesmo vale para qualquer comprovante, recibo ou bilhete de transporte terrestre, público ou não, utilizado durante a viagem (é necessário arquivar os originais).

c) Quando não ocorrer o afastamento/viagem no período solicitado, o proposto deverá solicitar a emissão de uma Guia de Recolhimento da União - GRU ao setor financeiro (CCF) para restituição dos valores de diárias e passagens.

Para a prestação de contas de missões, o proposto, seja servidor ou colaborador eventual, deverá apresentar os seguintes documentos:

- a) Relatório de viagem devidamente assinado pelo proposto e pelo responsável da unidade Disponível no site da PRA (**[nacional](https://view.officeapps.live.com/op/view.aspx?src=http%3A%2F%2Fwww.pra.ufpb.br%2Fpra%2Fcontents%2Fscdp%2Fscdp%2Fformularios-e-modelos-correlatos%2Fpra_cad_scdp_03_formulario-de-relatorio-de-viagem-nacional_in-2020.doc&wdOrigin=BROWSELINK)** ou **[internacional](https://view.officeapps.live.com/op/view.aspx?src=http%3A%2F%2Fwww.pra.ufpb.br%2Fpra%2Fcontents%2Fscdp%2Fscdp%2Fformularios-e-modelos-correlatos%2Fpra_cad_scdp_03_formulario-de-relatorio-de-viagem-internacional_in-2020.doc&wdOrigin=BROWSELINK)**);
- b) Documentos comprobatórios da prestação do serviço ou da participação do beneficiário nas atividades previstas (Ex.: certificado/ declaração de participação ou presença; lista de presença; atas de reunião);
- c) Caso tenha sido utilizado transporte aéreo: canhotos dos cartões de embarque de todos os trechos ou, no caso de perda, uma declaração fornecida pela companhia aérea da utilização dos bilhetes (mesmo no caso de passagem custeada pelo próprio proposto ou por outra instituição);
- d) Caso tenha sido utilizado transporte terrestre: bilhetes rodoviários ou a declaração fornecida pela empresa de transporte;
- e) Caso o afastamento/viagem não tenha ocorrido no período solicitado: GRU e o respectivo comprovante de pagamento.

Mais detalhes sobre os procedimentos para a prestação de contas referente à concessão de diárias e à emissão de passagens aéreas, nacionais e internacionais, nas viagens a serviço realizadas no âmbito da Universidade Federal da Paraíba podem ser consultados em: **[Assessoria de](http://www.pra.ufpb.br/pra/contents/scdp/scdp/manuais-de-procedimentos/pra_cad_scdp_03-manual-de-procedimentos-para-prestacao-de-contas-de-diarias-e-passagens.pdf) [Diárias, Passagens e Hospedagens \(SCDP\)](http://www.pra.ufpb.br/pra/contents/scdp/scdp/manuais-de-procedimentos/pra_cad_scdp_03-manual-de-procedimentos-para-prestacao-de-contas-de-diarias-e-passagens.pdf)**.

### <span id="page-20-0"></span>**5.5 Auxílio Financeiro**

#### <span id="page-20-1"></span>**5.5.1 Participação em evento nacional**

Por se tratar de auxílio, deve ser pago antes do início do desenvolvimento das atividades ou evento. Por isso, o processo deve ser iniciado com antecedência mínima de 30 (trinta) dias do início das atividades ou evento, para que possa tramitar por todos os setores sem risco de inviabilizar o pagamento.

O interessado em requisitar ajuda de custo para participação em evento deverá entregar na coordenação do programa ao qual está vinculado a seguinte documentação, em formato digital, para que esta proceda à abertura de processo administrativo via SIPAC:

- Formulário de solicitação (**[link](http://www.pra.ufpb.br/pra/contents/menu/servicos/assuntos/programa-de-apoio-a-pos-graduacao-proap)** do modelo da PRA);
- Cópia da Identidade e do CPF (legíveis);
- Caso discente: Declaração de regularidade de matrícula;
- Caso docente: Declaração do coordenador informando/comprovando o vínculo com o programa;
- Carta de aceite ou comprovante de inscrição no evento;
- Folder ou Programação do evento;
- Resumo do trabalho a ser apresentado (até 2 páginas);
- Orçamento discriminado com a previsão de gastos com hospedagem, alimentação e locomoção urbana assinados pelo aluno(a) e pelo orientador(a) (**[Formulário de solicitação](http://www.pra.ufpb.br/pra/contents/menu/servicos/assuntos/programa-de-apoio-a-pos-graduacao-proap) [de auxílio financeiro para participação em evento - ajuda de custo](http://www.pra.ufpb.br/pra/contents/menu/servicos/assuntos/programa-de-apoio-a-pos-graduacao-proap)**);
- Orçamento discriminado com a previsão de gastos com hospedagem, alimentação e locomoção urbana assinados pelo professor(a) e pelo coordenador(a) (**[Formulário de soli](http://www.pra.ufpb.br/pra/contents/menu/servicos/assuntos/programa-de-apoio-a-pos-graduacao-proap)[citação de auxílio financeiro para participação em evento - ajuda de custo](http://www.pra.ufpb.br/pra/contents/menu/servicos/assuntos/programa-de-apoio-a-pos-graduacao-proap)**);

Caso a documentação seja cadastrada de forma adequada, cabe a coordenação de administração da PRA incluir a folha de dedução do empenho no processo. Após retornar do evento, o solicitante deverá prestar contas de sua participação em até 5 dias úteis. Caso contrário, ficará impossibilitado de requerer uma nova inscrição no futuro, além de devolver o valor da inscrição ao erário. O pagamento da inscrição em eventos nacionais somente ocorrerá após a participação no evento, salvo exceções devidamente justificadas.

**Atenção:** Justificativa por meio de exposição de motivos do dirigente da Unidade, a partir do 3 o (terceiro) inscrito neste mesmo evento.

#### <span id="page-21-0"></span>**5.5.2 Participação em evento internacional**

Em relação a ajuda de custo para participação em evento internacional, o proposto deverá entregar ao requisitante de sua respectiva unidade a seguinte documentação, em formato digital, para que este proceda à abertura de processo administrativo via SIPAC:

- a) Formulário de solicitação de ajuda de custo (**[link](http://www.pra.ufpb.br/pra/contents/menu/servicos/assuntos/programa-de-apoio-a-pos-graduacao-proap)** do modelo disponível no site da PRA) devidamente preenchido e assinado pelo interessado e pela chefia do setor (coordenador do curso, diretor de centro ou chefe imediato do servidor). As assinaturas poderão ser em formato digital, colhidas no momento de abertura do processo administrativo. É imprescindível incluir a indicação da célula orçamentária destinada ao pagamento da despesa;
- b) Se discente: Declaração de regularidade de matrícula;
- c) Se docente ou técnico-administrativo: declaração de vínculo com a UFPB;
- d) Carta de aceite ou outros documentos que comprovem a inscrição do interessado no evento;
- e) Cópia do(s) trabalho(s) que será(ão) apresentado(s) ou publicado(s) pelo evento, se cabível;
- f) Orçamento discriminado com a previsão de gastos com hospedagem, alimentação e locomoção urbana assinados pelo aluno(a) e pelo orientador(a) (**[Formulário de solicitação](http://www.pra.ufpb.br/pra/contents/menu/servicos/assuntos/programa-de-apoio-a-pos-graduacao-proap) [de auxílio financeiro para participação em evento - ajuda de custo](http://www.pra.ufpb.br/pra/contents/menu/servicos/assuntos/programa-de-apoio-a-pos-graduacao-proap)**);
- g) Orçamento discriminado com a previsão de gastos com hospedagem, alimentação e locomoção urbana assinados pelo professor(a) e pelo coordenador(a) (**[Formulário de soli](http://www.pra.ufpb.br/pra/contents/menu/servicos/assuntos/programa-de-apoio-a-pos-graduacao-proap)[citação de auxílio financeiro para participação em evento - ajuda de custo](http://www.pra.ufpb.br/pra/contents/menu/servicos/assuntos/programa-de-apoio-a-pos-graduacao-proap)**);

Caso a documentação seja cadastrada de forma adequada, cabe a coordenação de administração da PRA incluir a folha de dedução do empenho. Quando o valor solicitado for superior ao previsto no folder do evento, o processo será devolvido à unidade solicitante para ajustes e/ou autorização do dirigente. A participação em eventos no exterior será de no máximo 1 (um) representante por Unidade.

**Atenção**: Caso a participação em eventos no exterior tenha mais de 1 (um) representante, é necessário apresentar justificativa para o número de participantes no evento, assinada eletronicamente pela coordenação do curso ou chefia imediata.

Mais detalhes podem ser consultados em **[Assessoria de Comércio Exterior \(ACE\)](http://www.pra.ufpb.br/pra/contents/scdp/ace/manuais/pra_cad_ace_02-manual-de-procedimentos-solicitacao-de-pagamento-de-taxa-de-publicacao-e-inscricao-em-eventos-internacionais-docx.pdf)**

#### <span id="page-22-0"></span>**5.5.3 Participação em pesquisa de campo**

Além disso, o proposto interessado em requisitar auxílio financeiro para pesquisa de campo deverá entregar na coordenação do programa ao qual está vinculado a seguinte documentação, em formato digital, para que esta proceda à abertura de processo administrativo via SIPAC:

- Formulário de solicitação (**[link](http://www.pra.ufpb.br/pra/contents/menu/servicos/assuntos/programa-de-apoio-a-pos-graduacao-proap)** do modelo da PRA);
- Cópia da Identidade e do CPF (legíveis);
- Caso discente: Declaração do orientador informando a necessidade da pesquisa (modelo disponibilizado pela PRA);
- Caso discente: Declaração de regularidade de matrícula;
- Caso docente: Declaração do pesquisador justificando a necessidade da pesquisa;
- Caso docente: Declaração do coordenador informando/comprovando o vínculo com o programa;
- Roteiro de atividades a serem executadas (modelo disponibilizado pela PRA);
- Orçamento discriminado com a previsão de gastos com hospedagem, alimentação e locomoção urbana assinados pelo aluno (a) e pelo orientador (a) (**[Formulário de solicitação](http://www.pra.ufpb.br/pra/contents/menu/servicos/assuntos/programa-de-apoio-a-pos-graduacao-proap) [para pesquisa de campo](http://www.pra.ufpb.br/pra/contents/menu/servicos/assuntos/programa-de-apoio-a-pos-graduacao-proap)**);
- Orçamento discriminado com a previsão de gastos com hospedagem, alimentação e locomoção urbana assinados pelo docente e pelo coordenador (a) (**[Formulário de solicitação](http://www.pra.ufpb.br/pra/contents/menu/servicos/assuntos/programa-de-apoio-a-pos-graduacao-proap) [para pesquisa de campo](http://www.pra.ufpb.br/pra/contents/menu/servicos/assuntos/programa-de-apoio-a-pos-graduacao-proap)**).

Caso a documentação seja cadastrada de forma adequada, cabe a coordenação de administração da PRA incluir a folha de dedução do empenho. Mais detalhes podem ser consultados no **[manual](http://www.pra.ufpb.br/pra/contents/menu/servicos/assuntos/programa-de-apoio-a-pos-graduacao-proap)** que trata da solicitação de auxílio financeiro para desenvolvimento de pesquisas PROAP, desenvolvido pela PRA.

#### <span id="page-23-0"></span>**5.5.4 Erros comuns e setor responsável pela retificação**

Conforme **[manual da CCF](http://plone.ufpb.br/pra/contents/anexos/manual-tecnico-de-procedimentos-de-liquidacao-da-despesa-publica_alexandre-lopes.pdf)**, caso seja verificado algum erro, divergência ou ausência de informação, o processo deve ser encaminhado para o seguinte setor:

- Setor que gerencia o PPG
	- **–** Erro ou divergência na solicitação de pagamento.
	- **–** Ausência ou erro nos documentos de responsabilidade do solicitante do benefício, conforme descrito nas seções [5.5.1](#page-20-1) e [5.5.2;](#page-21-0)
	- **–** Ausência da assinatura do coordenador na solicitação do auxílio;
- Pró-Reitoria de Pós-Graduação
	- **–** Erro ou divergência na solicitação ou no Comprovante de atendimento do auxílio financeiro;
	- **–** Ausência da autorização de pagamento do Pró-Reitor de Pós-Graduação;
- Pró-Reitoria de Administração
	- **–** Ausência de autorização de pagamento do ordenador da despesa;
	- **–** Autorização do pagamento incompleta ou em local inapropriado;
- Coordenação de Administração PRA
	- **–** Ausência da folha de dedução do empenho;
	- **–** Folha de dedução do empenho com divergências;

### <span id="page-23-1"></span>**5.6 Sobre os valores do auxílio diário para viagens no país e no exterior aos beneficiários dos programas da Capes e seus convidados**

A Portaria CAPES Nº 132/2016 padroniza e regulamenta o auxílio financeiro diário para beneficiários dos Programas da Capes quando em viagens nacionais e internacionais para participação em atividades acadêmicas ou científicas. Assim, estabelece os valores de auxílio diário para apoiar a participação de discentes, docentes, pesquisadores, técnicos e convidados, brasileiros ou estrangeiros, em atividades acadêmicas ou científicas relacionadas aos Programas da Capes, que envolvam viagens de curta duração no País ou no exterior.

Nesse sentido, aquele que fizer jus à percepção de diárias, nos termos da legislação específica federal, estadual ou municipal, não poderá ser beneficiário do auxílio diário e ainda aquele que, de outro modo, tiver custeadas despesas de hospedagem, alimentação e deslocamento

urbano, relacionadas à mesma viagem não poderá ser beneficiário do auxílio diário. Docentes, pesquisadores, técnicos e convidados, brasileiros ou estrangeiros, que se encontram aposentados também poderão fazer jus ao auxílio diário quando no interesse das atividades relacionadas no art. 1<sup>o</sup>, da Portaria CAPES N<sup>o</sup> 132/2016.

Além disso, o art. 2<sup>°</sup> da referida portaria estabelece que o valor do auxílio diário para participação em atividades acadêmicas ou científicas no País será de R\$320,00 (trezentos e vinte reais) e o art. 3<sup>o</sup> diz que o valor do auxílio diário a ser pago aos discentes, docentes, pesquisadores, técnicos e convidados provenientes do exterior, para participar de atividades acadêmicas ou científicas de curta duração no Brasil, será o equivalente ao valor do Grupo "B"da Tabela de Auxílio Diário no Exterior (Anexo I), convertido em reais. Mais detalhes sobre o Grupo B e a conversão dos valores podem ser consultados na Portaria CAPES Nº 132/2016.

O art. 4<sup>o</sup> diz que o valor do auxílio diário para financiar a participação em atividades acadêmicas ou científicas no exterior está estipulado em dólares norte-americanos, na Tabela de Auxílio Diário no Exterior (Anexo I), por Grupos de Países de destino.

João Pessoa, 13 de março de 2024.

#### **Cássio da Nóbrega Besarria**